# **MathType per Google Docs**

Per utilitzar el MathType al drive hem d'obrir un document qualsevol i seguir els següents passos:

Anem a **Complements** i fem click a **Baixa complements**

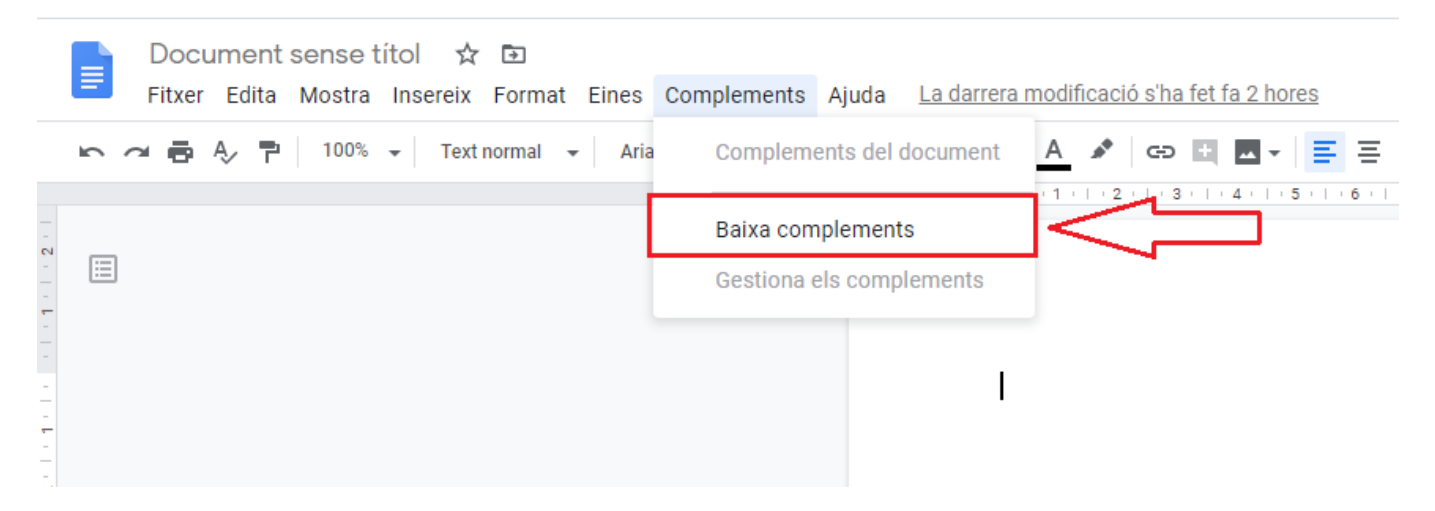

S'obrirà aquesta finestra, seleccionem **MathType**:

update: 2022/09/27 12:07 public:entorn-treball:programari-docencia-equips-comuns:mathtype\_per\_google\_docs https://wiki.caminstech.upc.edu/doku.php?id=public:entorn-treball:programari-docencia-equips-comuns:mathtype\_per\_google\_docs

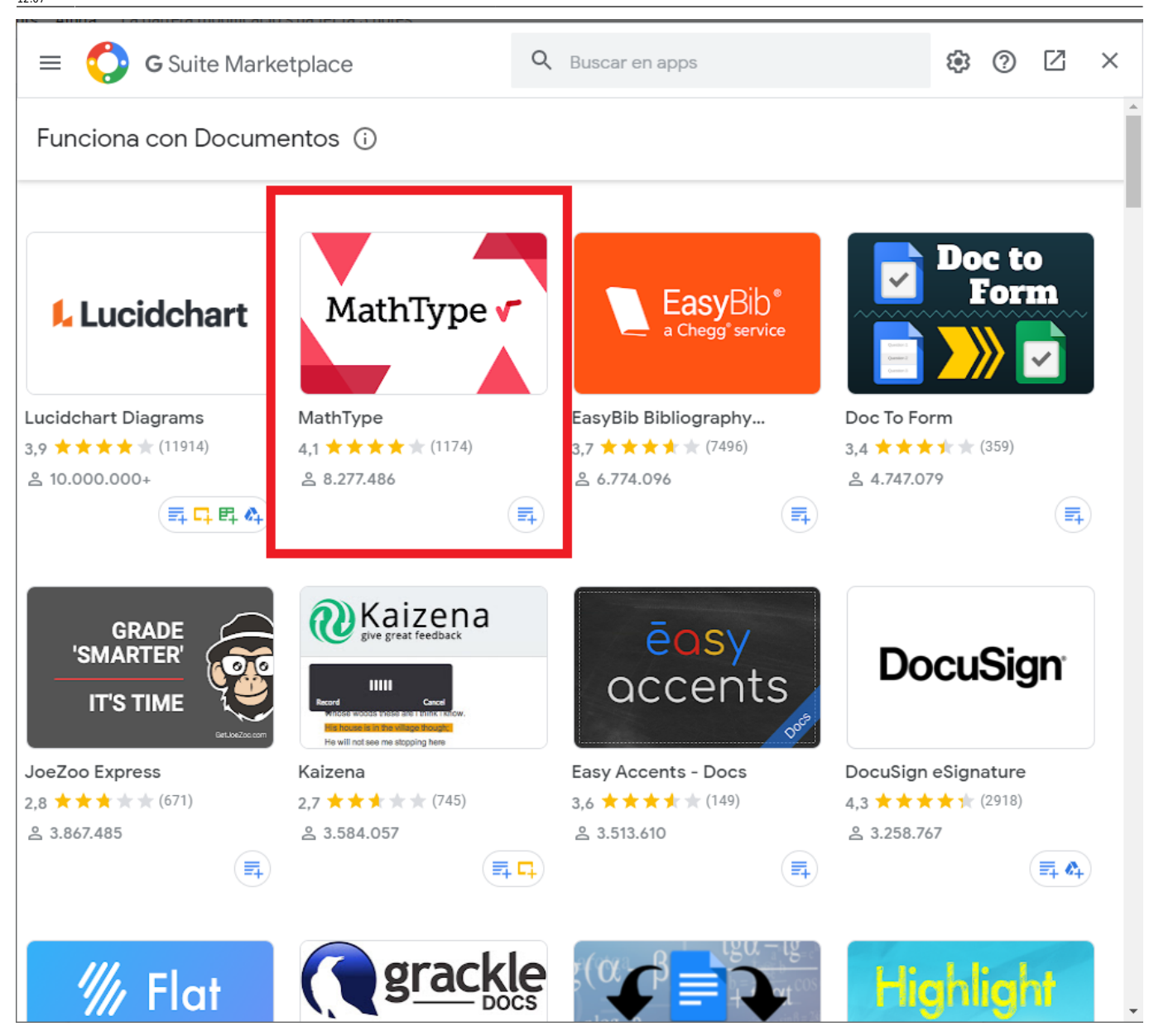

Premem **Instalar**:

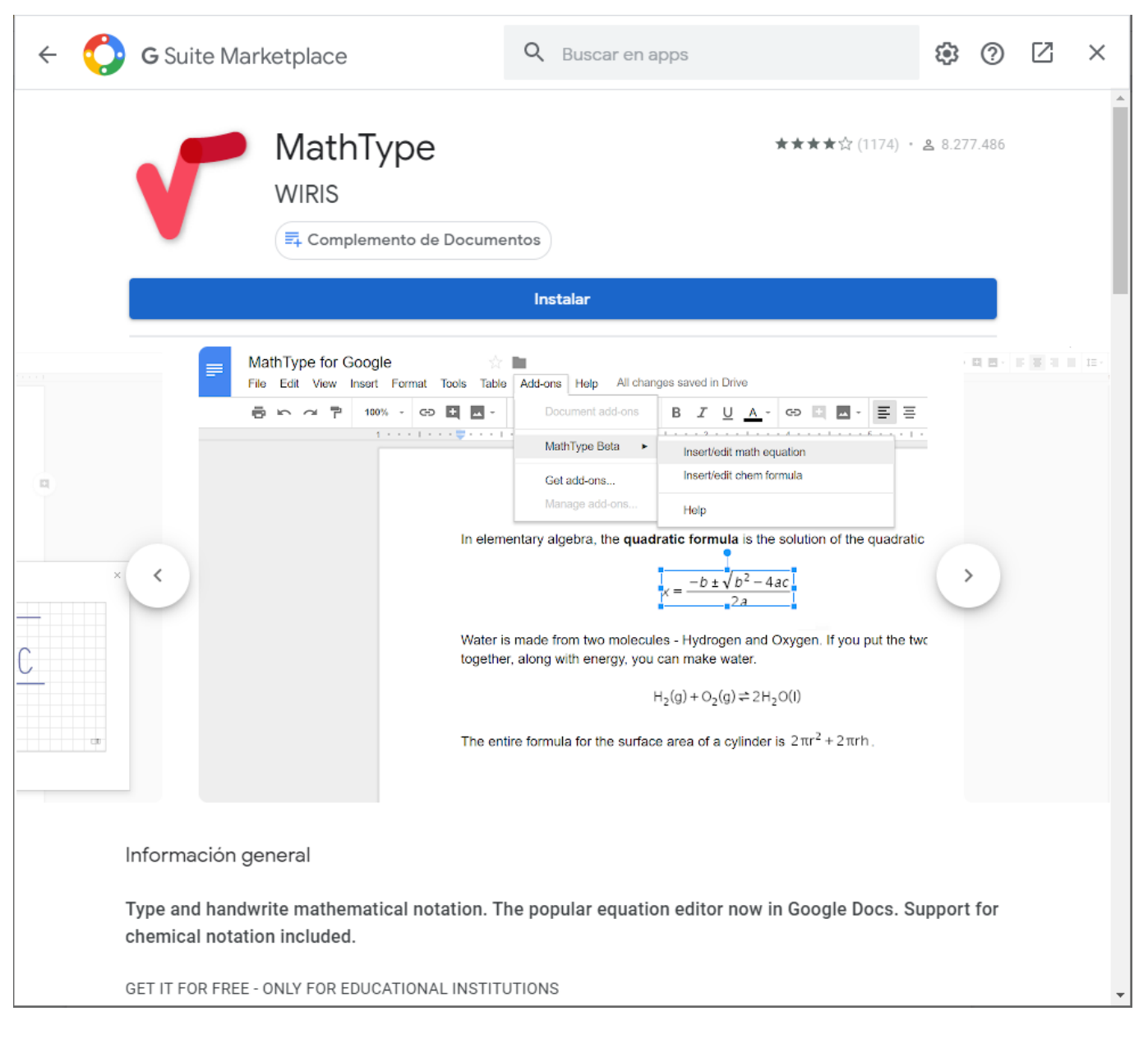

# Premem **Continuar**:

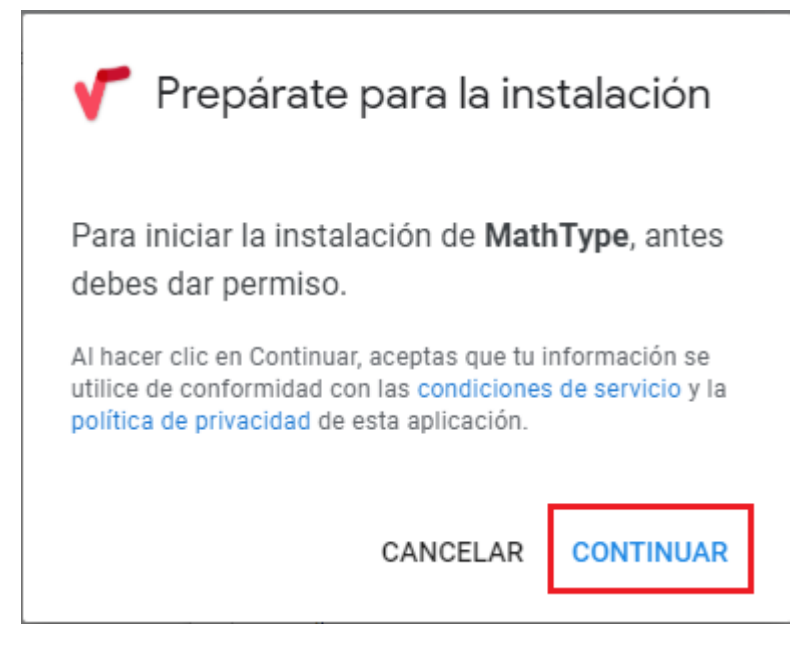

## Escollim el nostre correu upc:

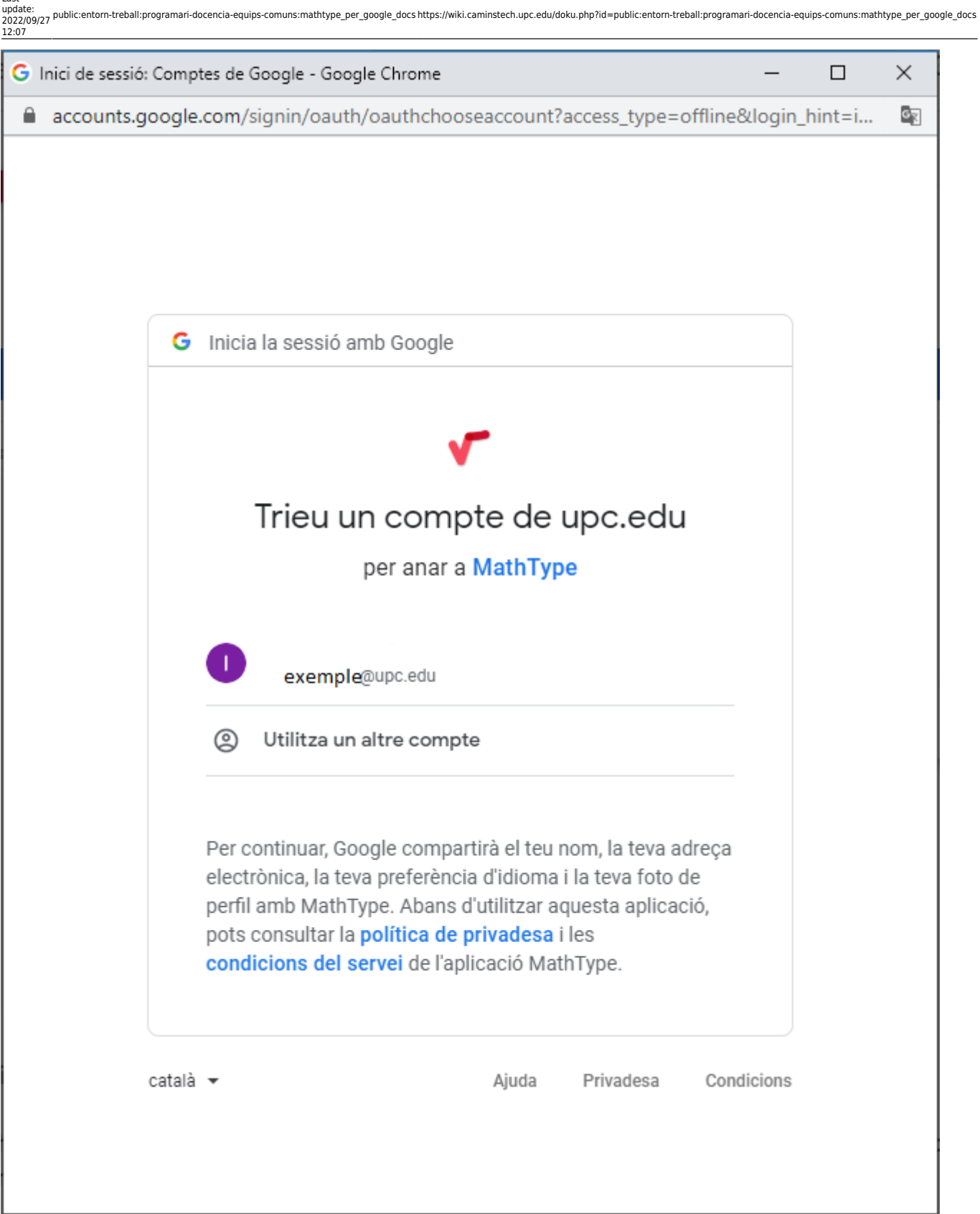

# Premem **Permet**:

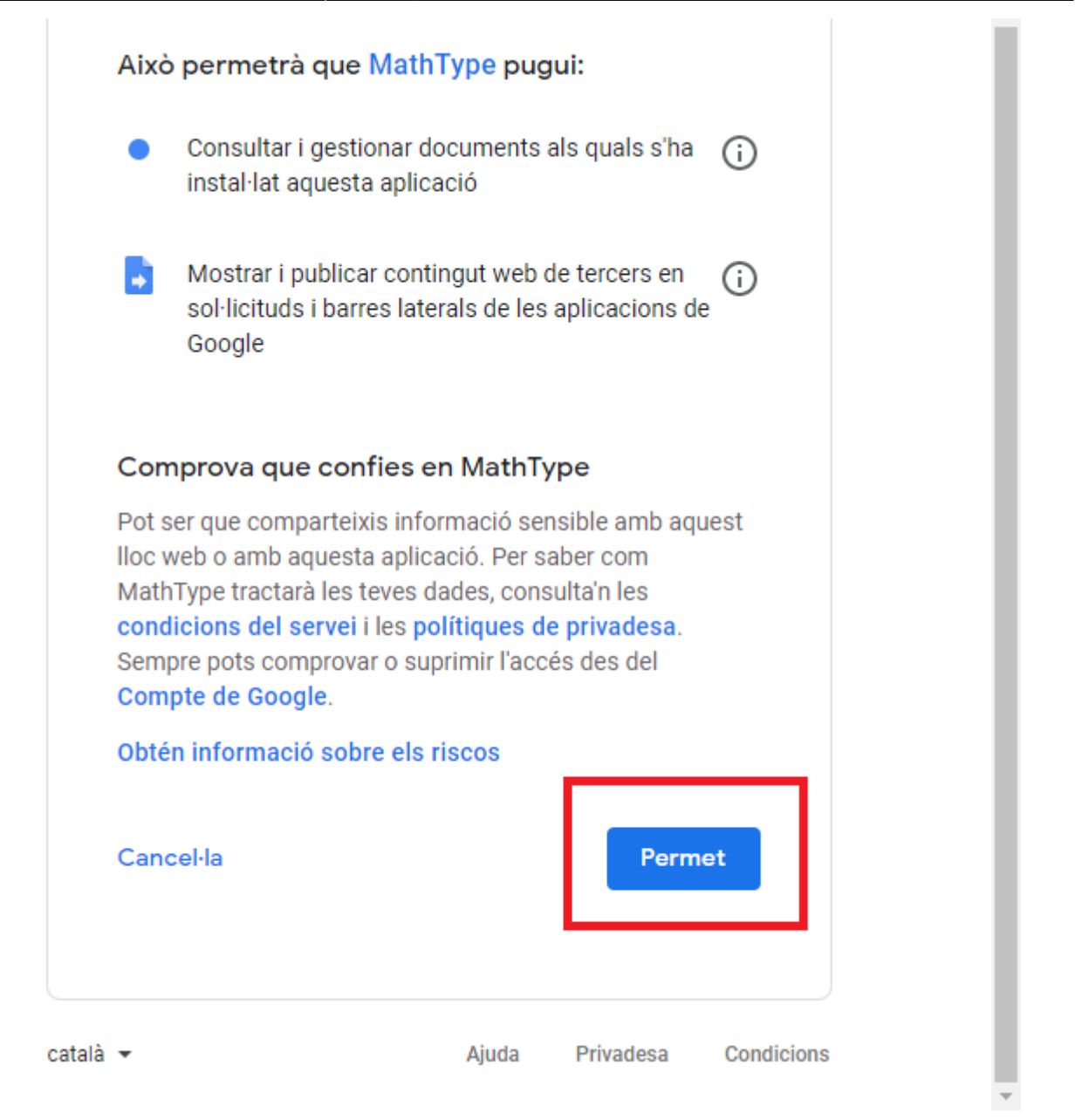

I ja tindríam el MathType instal·lat, ara per utilitzar-lo només cal anar a **Complements** i a **MathType** ja podrem afegir equacions i fórmules:

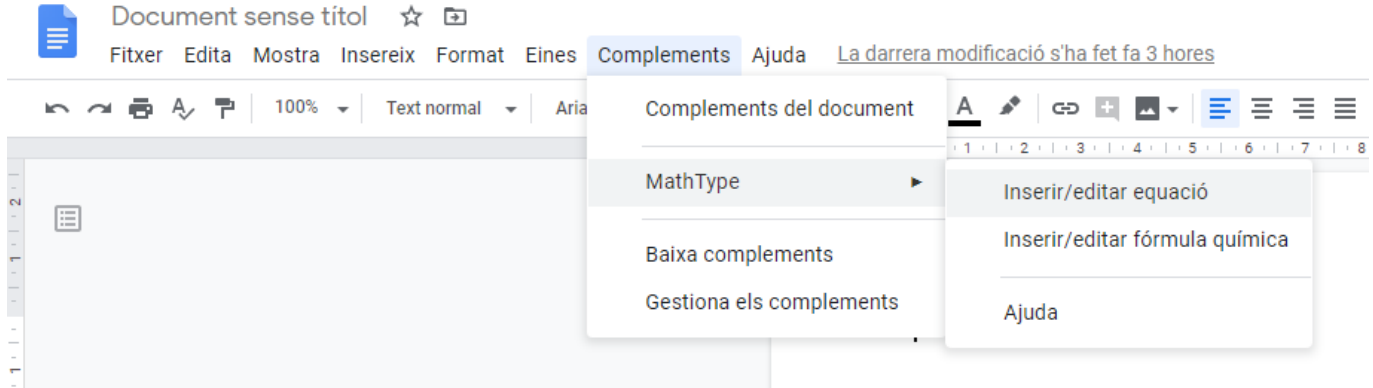

# [manual,](https://wiki.caminstech.upc.edu/doku.php?id=doc:manual&do=showtag&tag=doc%3Amanual) [public](https://wiki.caminstech.upc.edu/doku.php?id=doc:public&do=showtag&tag=doc%3Apublic)

Last update: 2022/09/27 12:07 public:entorn-treball:programari-docencia-equips-comuns:mathtype\_per\_google\_docs https://wiki.caminstech.upc.edu/doku.php?id=public:entorn-treball:programari-docencia-equips-comuns:mathtype\_per\_google\_docs

### From:

<https://wiki.caminstech.upc.edu/>- **CaminsTECH Wiki**

Permanent link: **[https://wiki.caminstech.upc.edu/doku.php?id=public:entorn-treball:programari-docencia-equips-comuns:mathtype\\_per\\_google\\_docs](https://wiki.caminstech.upc.edu/doku.php?id=public:entorn-treball:programari-docencia-equips-comuns:mathtype_per_google_docs)**

Last update: **2022/09/27 12:07**

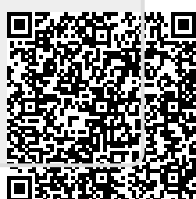